Espace pédagogique de l'académie de Poitiers > Odyssée : Histoire Géographie EMC > E-thaque, la boîte à outils numériques

[https://ww2.ac-poitiers.fr/hist\\_geo/spip.php?article2113](https://ww2.ac-poitiers.fr/hist_geo/spip.php?article2113) - Auteur : Johann Nallet

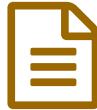

# FLOURISH STUDIO : créer des graphiques animés et interactifs

### *Descriptif :*

FLOURISH STUDIO est une application en ligne qui permet de créer des graphiques animés et interactifs à partir de dizaines de modèles. Elle est gratuite pour l'essentiel de ses fonctionnalités.

*Sommaire :*

- Présentation de l'application :
- La démarche de création :
- Les tutoriels vidéo :

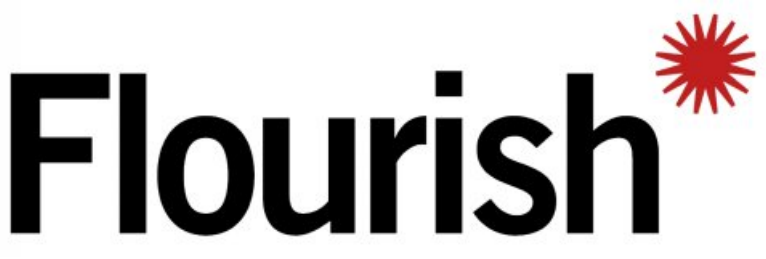

Flourish - Présentation

## Présentation de l'application :

**[FLOURISH](https://flourish.studio/) STUDIO** est une application qui permet de créer des **représentations graphiques de données animées et interactives**. L'outil est gratuit pour l'essentiel de ses fonctionnalités et est très efficace. FLOURISH STUDIO peut être utile pour **visualiser des données en histoire ou en géographie** (PIB, population active, indices divers...). Les graphiques FLOURISH STUDIO sont **faciles à partager et à intégrer**. Ils s'adaptent au support **(ordinateur, tablette, smartphone)**. Voici ci-dessous deux exemples créés avec la même base de données sur l'évolution du PIB de quelques puissances de 1990 à 2020 (source : chiffres de la Banque mondiale).

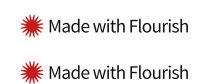

## La démarche de création :

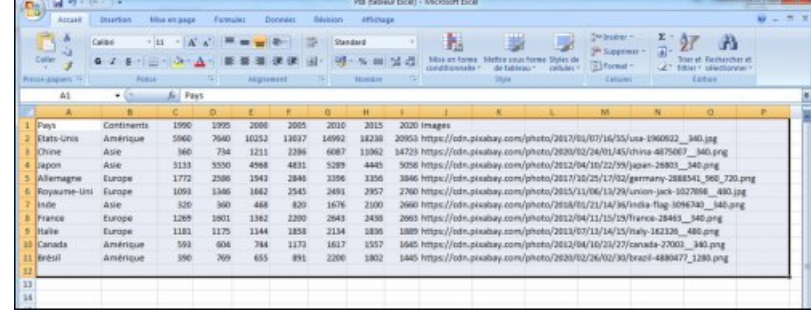

**1 - Créez votre base de données dans LibreOffice Calc (à enregistrer en CSV) ou dans Excel.**

#### **2 - Choisissez votre modèle de graphique parmi les dizaines proposées par FLOURISH STUDIO**

<sup>1</sup> - Créez la base de données

| ELAPITACING IS (2)                                                   |                                                                                                |                                                        |                                                              |                                                           |                                                                               |                                                                                                    |                              |                             |  |
|----------------------------------------------------------------------|------------------------------------------------------------------------------------------------|--------------------------------------------------------|--------------------------------------------------------------|-----------------------------------------------------------|-------------------------------------------------------------------------------|----------------------------------------------------------------------------------------------------|------------------------------|-----------------------------|--|
|                                                                      |                                                                                                |                                                        |                                                              |                                                           |                                                                               |                                                                                                    |                              |                             |  |
|                                                                      |                                                                                                |                                                        |                                                              |                                                           |                                                                               |                                                                                                    |                              |                             |  |
| Anochert proportional                                                | Anarchart peached                                                                              | <b>Barchart</b>                                        | Birchart (proportivital)                                     | Earchart beachers                                         | Bar chart parts show)                                                         | Columbidiant                                                                                        | Column izturt (Likert scale) | <b>Column churt urouped</b> |  |
| ----                                                                 | --                                                                                             |                                                        |                                                              |                                                           | ۰                                                                             | <b>Accessive Entry</b>                                                                              |                              | NAME OF OCCUPANT OR OTHER   |  |
|                                                                      |                                                                                                |                                                        |                                                              |                                                           | O                                                                             | <b>SAFETY ARMAN</b><br><b>COMP</b>                                                                  |                              | <b>ALCOHOL:</b><br>Andrews  |  |
| <b>Column chart (proportional)</b>                                   | Dalama churl cuta keeli                                                                        | Exiliares a bash (nell) Anghilight (                   | Donal shak                                                   | Grid al column charts                                     | Grid all stated clearly                                                       | <b>Drebofiana</b> clustes                                                                           | <b>Sing + Column</b>         | Lise-Just                   |  |
| <b>CONTRACTOR</b><br>and which the                                   | and the property of the con-                                                                   | <b>Andrew Company and Company</b><br><b>STRAIGHTON</b> |                                                              |                                                           | 14                                                                            |                                                                                                    |                              |                             |  |
| Telephone Pro<br><b>ALCOHOL:</b><br><b>ALCOHOL:</b>                  | 1.14<br>property of                                                                            | work of                                                |                                                              |                                                           |                                                                               |                                                                                                    |                              |                             |  |
| Link-thart geometric                                                 | Line shart powchable                                                                           | <b>Uni-charcagements</b>                               | Multisaries pitch                                            | Pe chart                                                  | He client with tons sixter.                                                   | Population pyramid                                                                                  | <b>External Ad</b>           | <b>RAYBEOUT</b>             |  |
| Sankey diagram                                                       |                                                                                                |                                                        | Sperts nece                                                  |                                                           |                                                                               | Sarvey                                                                                              |                              |                             |  |
| Sankey visualization                                                 |                                                                                                |                                                        |                                                              | EXHABILIMENTARY EQUATILIZATION WAS SERVED ON THE CONTROL. |                                                                               | Powerful interactive 'dol' visualisation, good for explaining survey mealts and more                |                              |                             |  |
| statives recent (2)                                                  |                                                                                                |                                                        | (EMPIREMENTS ()                                              |                                                           |                                                                               | <b>CONTINUES FOR EXAMIN</b>                                                                         |                              |                             |  |
|                                                                      |                                                                                                |                                                        |                                                              |                                                           | $-10.0$<br>÷<br>-<br>$-$                                                      |                                                                                                    |                              |                             |  |
|                                                                      |                                                                                                |                                                        |                                                              |                                                           | $\frac{1}{2} \left( \frac{1}{2} \right) \left( \frac{1}{2} \right)$<br>-<br>- |                                                                                                    |                              |                             |  |
| <b>DOM:</b>                                                          | <b>Walls also offered</b>                                                                      | Malti stop saless                                      | Athletic                                                     | Oalma                                                     | Selecting                                                                     | Sicioped questions                                                                                  | Striple                      | <b>MIT</b> HAV              |  |
| Table                                                                | Markwall CSV or Tiacin clata ha constitue as selectuate. sortable table                        |                                                        | Barchart race<br>Make your ceel har chart con with Finankit. |                                                           |                                                                               | <b>Buildin chart</b><br>Templode to present duty through scaled clinter containing knopes and text. |                              |                             |  |
| VMPTHA FORFS (2)                                                     |                                                                                                |                                                        | EEMENS POWER ()                                              |                                                           |                                                                               | <b>UTMESSA POINTS</b>                                                                               |                              |                             |  |
| <b>MAIL</b><br>$\sim$<br>$\sim$<br>-<br><b>Send and Company</b>      | -----------<br>$+1.4$<br>$\sim$<br><b>Selection</b><br><b>COL</b><br>$-0.001$<br>÷<br>×<br>1.1 | <b>WAS COVE</b>                                        | ٠<br>$-$                                                     |                                                           |                                                                               |                                                                                                    |                              |                             |  |
| -<br>$\sim$<br>Contractor<br><b>Service Control</b><br><b>COLUMN</b> | $\sim$<br>The Control of the                                                                   | $-100 - 100$<br>--<br>-<br><b>COLOR</b><br>--          |                                                              |                                                           |                                                                               |                                                                                                    |                              | ETC                         |  |
| -<br>--                                                              | $\frac{1}{2} \left( \frac{1}{2} \right) \left( \frac{1}{2} \right) \left( \frac{1}{2} \right)$ | -<br>--                                                | $\sim$                                                       |                                                           |                                                                               |                                                                                                    |                              |                             |  |

- Choisissez le modèle

**- Importez votre base de données et attribuez les colonnes à la bonne fonction**

| Explicate<br><b>Benz</b><br>14 |                 |              |             |              |              |                  |              |             |                                                                                             |                                                                                                    |                         |
|--------------------------------|-----------------|--------------|-------------|--------------|--------------|------------------|--------------|-------------|---------------------------------------------------------------------------------------------|----------------------------------------------------------------------------------------------------|-------------------------|
| r<br>٠                         | ٠               | ×            | ×           |              |              | ٠                | $\mathbf{H}$ |             |                                                                                             | <b>1 meetab</b> w                                                                                                  | $\Rightarrow$ $\approx$ |
| <b>Stage</b>                   | <b>Lindbook</b> | 1999         | <b>Long</b> | <b>Hotel</b> | <b>John</b>  | <b>BM</b>        | aus.         | <b>AGH</b>  | <b>Inapal</b>                                                                               |                                                                                                    |                         |
| TRUN KING                      | Analysis        | 1901         | ne          | <b>JUST</b>  | 19th         | 14KC             | 39299        | <b>Jose</b> | <b>Marchine Roll on William Production and Automobile</b>                                   | 10 Dutch                                                                                                    |                         |
| Oire                           | Auto            | sis-         | TM.         | <b>DIA</b>   | 2.2ml        | max1             | 10.003       | sept.       | https://coloursukey.com/photo/2020/00/00/41/china.dd/2007  245 proj-                        | GRANT EXERCIT THE FINANCIS                                                                                         |                         |
| <b>Lapes</b>                   | Age             | 13.87        | 5556        | <b>ABA</b>   | <b>ARTIC</b> | toss             | aut.         | <b>SIDE</b> | Man reflected occurred was the print for the basic service. Next service                    | Sabel in Science                                                                                                   | $\Lambda$               |
| - Alumans                      | <b>Burney</b>   | LET3         | 2044        | .per.        | poer.        | 1044             | 234          | 'See.       | Mac.telh.pedos.com/elete302180501702&mini-<br>INVOICING TO LONG                             | <b>Video D</b>                                                                                                    | 01                      |
| Simpster Dri                   | <b>Same</b>     | <b>DON'S</b> | 1.066       | 392          | 2945         | <b>SHIL</b>      | 201          | 15mm        | https://cds.poolea.com/photo/90.5/13.06/13/Novakovards<br><b>MAYANE</b> , ANRIQUE           |                                                                                                    |                         |
| <b>SHARE</b>                   | Aster           | ist.         | <b>SO</b>   | $^{48}$      | <b>EE</b>    | 11%              | 31.95        | 300.        | Attyro, nichtspreches einergehende Micheln, 12, 14, 16 mehrer Rag-<br><b>100710 Silvera</b> | Eator by U                                                                                                    | $\bullet$               |
| <b>Themes</b>                  | <b>Buings</b>   | ties         | Liste       | Did-         | 1944         | 3941             | inis.        | <b>BRD</b>  | https://color/pludocrate/pludocrate.com/st/1/25/Force-2002  340/pog                         | <b>Tonage (ii)</b>                                                                                                 | $-1$                    |
| <b>Rube</b>                    | <b>Bange</b>    | ERL          | 1879        | 1H           | .telet       | 1134             | 309          | 166         | Max.millionodea.com/afede2010/012/14/15/06-162201. Although                                 |                                                                                                    |                         |
| $\mathbf{z}$<br>Canada         | Amirican        | MA.          | sas.        | 144          | AKTS.        | MAT <sup>*</sup> | <b>MAY</b>   | sun.        | Man, Jacksonville promiphoto 2012/06/10/01/17 homails 2020 1180 pmg                         | <b>Ether U</b>                                                                                                    |                         |
| $11$ overall                   | Andrigue        | <b>I</b> me  | 1789        | into:        | 1001         | <b>COM</b>       | 1992         | 1887        | <b>Manufactures/Manufactures/Structure/Structure 1990 priz 12</b>                           |                                                                                                    |                         |
|                                |                 |              |             |              |              |                  |              |             |                                                                                             | $-11$<br>accounts details come.<br><b>STATE</b><br>The Controller<br>÷<br>$8 -$<br>٠<br>$\sim$<br>$\sim$<br>$\sim$ |                         |

- Importez la base de données

# **- Ajustez la mise en forme de votre choix à l'aide des options**

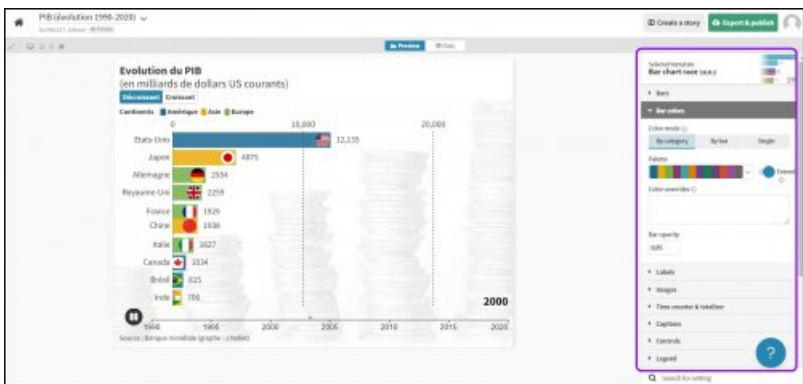

- Ajustez la mise en forme

# **- Publiez et partagez**

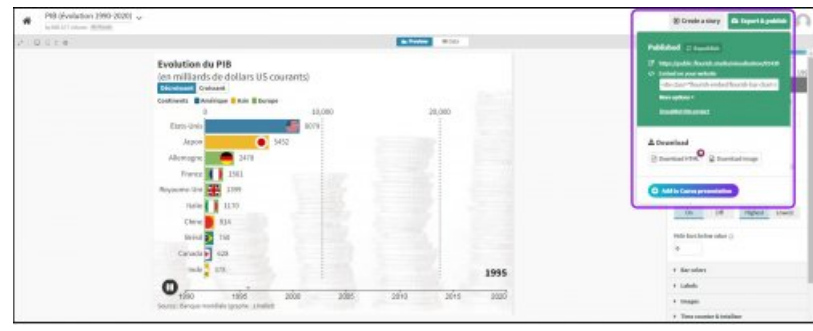

- Publiez & partagez

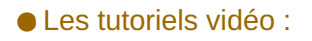

**Tutoriel court (l'essentiel) :**

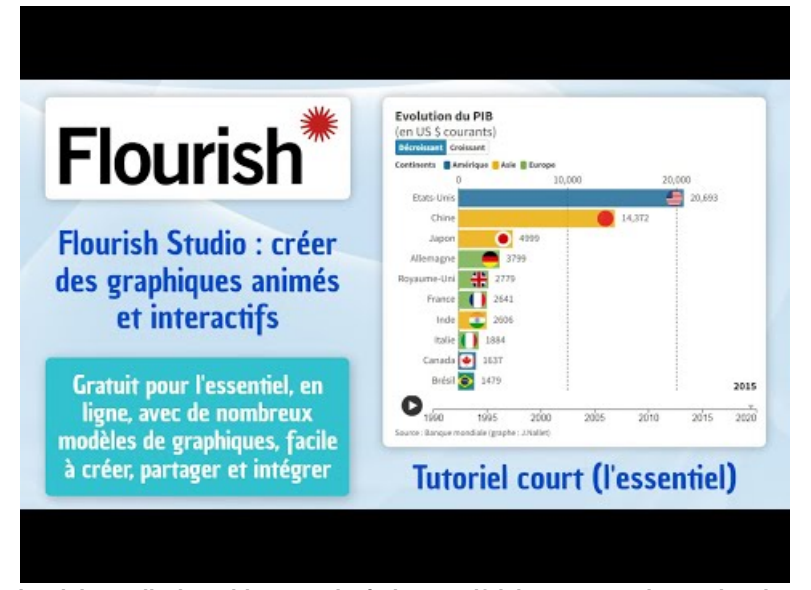

**Tutoriel - Flourish Studio (graphiques animés interactifs) (court, sans les options)** (Video [Youtube](https://youtu.be/P03_qZndqy4))

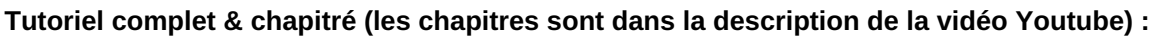

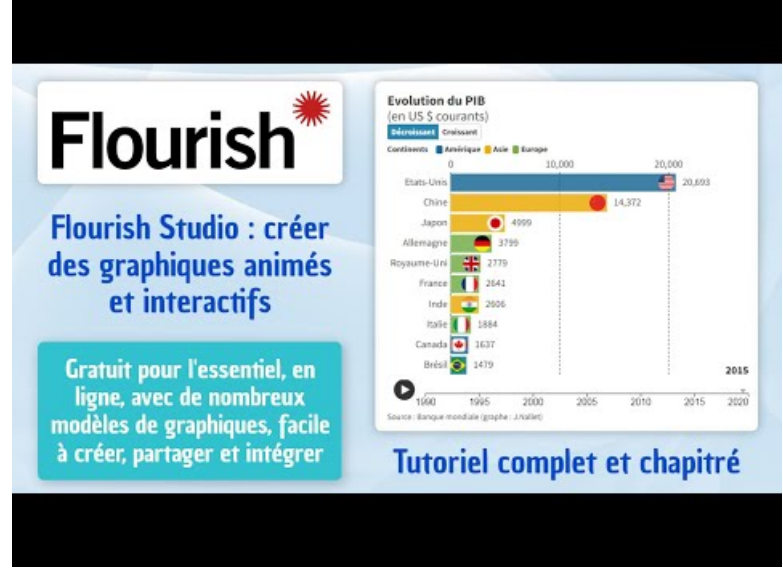

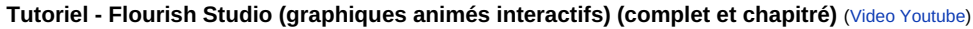

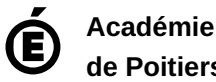

**de Poitiers** Avertissement : ce document est la reprise au format pdf d'un article proposé sur l'espace pédagogique de l'académie de Poitiers. Il ne peut en aucun cas être proposé au téléchargement ou à la consultation depuis un autre site.